# New York State Electronic Certificate of Need HCS LHCSA Submit Application Training Version 1.1

**NYS Department of Health** 

# **Revision History**

| Date       | Version | Description                                                                                          |
|------------|---------|----------------------------------------------------------------------------------------------------|
| 04/17/2015 | 1.0     | Initial Draft                                                                                        |
| 02/28/2017 | 1.1     | Updated the Screens throughout to add "NY.gov ID" and "HCS ID" radio buttons as options for User ID. |

# **Table of Contents**

| LHCSA SUBMIT APPLICATION                                                              | 6        |
|---------------------------------------------------------------------------------------|----------|
| Overview                                                                              | 6        |
| SUBMITTING LHCSA APPLICATION FOR NEW AGENCY                                           |          |
| SUBMITTING LHCSA APPLICATION FOR CHANGE OF OWNERSHIP- SINGLE AGENCY                   | 17       |
| SUBMITTING LHCSA APPLICATION FOR CHANGE OF OWNERSHIP- MULTIPLE AGENCIES               |          |
| Submitters for less than Twenty Agencies                                              |          |
| Submitters for more than Twenty Agencies                                              |          |
| RICH TEXT FORMATTING BEST PRACTICES                                                   |          |
| SCREEN DESCRIPTIONS                                                                   |          |
| Homepage                                                                              |          |
| Create New Submission- Select Submission Type                                         |          |
| Create New Submission- Input Form                                                     |          |
| General Information                                                                   |          |
| Create Executive Summary                                                              | 53       |
| Modify Executive Summary                                                              |          |
| Application                                                                           |          |
| New Application Document                                                              |          |
| Confirm Submission                                                                    |          |
| Octor at information- outcossial outsinession message                                 |          |
| Table of Figures           Figure 1: Sample NYSE-CON home page                        | 7        |
| Figure 2: Sample Submission Types selection page                                      |          |
| Figure 3: Sample Create New LCHSA – New Agency Application Type                       |          |
| Figure 4: Sample Create New Submission – LHCSA – New Agency                           |          |
| Figure 4.1: Sample Create New Submission – Operator/Applicant Section                 |          |
| Figure 4.2: Sample Create New Submission – Proposed Agency Section                    |          |
| Figure 4.3: Sample Create New Submission – Contact Information Section                |          |
| Figure 4.4: Sample Create New Submission – Additional Contact Section                 |          |
| Figure 5: Sample General Information Page                                             |          |
| Figure 6: Sample New Submission-Executive Summary Page                                | 11       |
| Figure 6.1: Sample formatting buttons-Executive Summary Page                          |          |
| Figure 7: Sample Executive Summary Page                                               |          |
| Figure 8: Sample Application Page                                                     |          |
| Figure 9: Sample New Application Document Page                                        |          |
| Figure 10: Sample Document Type Selection- Application- New Application Document Page |          |
| Figure 11: Sample Description- Application- New Application Document Page             |          |
| Figure 12: Sample File to Upload Window                                               | 14       |
| Figure 13: Sample New Application Document Page- Application File Selected            |          |
| Figure 14: Sample Application Document Page- Application File Added                   |          |
| Figure 15: Sample General information Page- Submit                                    |          |
| Figure 17: Sample General information Page- Success Message                           | 16       |
| Figure 18: Sample NYSE-CON home page                                                  |          |
| Figure 19: Sample Submission Types selection page                                     | 17<br>17 |
| Figure 20: Sample Create New LCHSA – Change of Ownership Application Type             |          |
| Figure 21: Sample Create New Submission – LHCSA – Change of Ownership                 |          |
| Figure 21.1: Sample Create New Submission – Operator/Applicant Section                |          |
| Figure 21.2: Sample Create New Submission – Proposed Agency Section                   |          |
| Figure 21.3: Sample Create New Submission – Contact Information Section               | 19       |
| Figure 21.4: Sample Create New Submission – Additional Contact Section                |          |
|                                                                                       |          |

| Figure 22: | Sample General Information Page                                            | 20 |
|------------|----------------------------------------------------------------------------|----|
| igure 23:  | Sample New Submission-Executive Summary Page                               | 21 |
| igure 23.  | 1: Sample formatting buttons-Executive Summary Page                        | 21 |
| Figure 24: | Sample Executive Summary Page                                              | 22 |
|            | Sample Executive Summary Page                                              |    |
|            | Sample New Application Document Page                                       |    |
|            | Sample Document Type Selection- Application- New Application Document Page |    |
|            | Sample Description- Application- New Application Document Page             |    |
|            | Sample File to Upload Window.                                              |    |
|            | Sample New Application Document Page- Application File Selected            |    |
|            | Sample Application Document Page- Application File Added                   |    |
|            | Sample General information Page- Submit                                    |    |
|            | Sample Confirm Submission Page                                             |    |
|            | Sample General information Page- Success Message                           |    |
|            | Sample NYSE-CON home page                                                  |    |
|            | Sample Submission Types selection page                                     |    |
|            | Sample Create New LCHSA – Change of Ownership Application Type             |    |
|            | Sample Create New Submission – Agency Selection                            |    |
|            | Sample Create New Submission – Application Selection                       |    |
|            | Sample Create New Submission – Application Selection                       |    |
|            | 1: Sample Create New Submission – Crotact Information Section              |    |
| •          | ·                                                                          |    |
|            | 2: Sample Create New Submission – Additional Contact Section               |    |
|            | Sample General Information Page                                            |    |
|            | Sample New Submission-Executive Summary Page                               |    |
|            | 1: Sample formatting buttons-Executive Summary Page                        |    |
|            | Sample Executive Summary Page                                              |    |
|            | Sample Executive Summary Page                                              |    |
|            | Sample New Application Document Page                                       |    |
|            | Sample Document Type Selection- Application- New Application Document Page |    |
|            | Sample Description- Application- New Application Document Page             |    |
|            | Sample File to Upload Window                                               |    |
|            | Sample New Application Document Page- Application File Selected            |    |
|            | Sample Application Document Page- Application File Added                   |    |
|            | Sample General information Page- Submit                                    |    |
|            | Sample Confirm Submission Page                                             |    |
|            | Sample General information Page- Success Message                           |    |
|            | Sample NYSE-CON home page                                                  |    |
|            | Sample Submission Types selection page                                     |    |
| -          | Sample Create New LCHSA – Change of Ownership Application Type             |    |
|            | Sample Create New Submission – Agency Search                               |    |
| -igure 58: | Sample Create New Submission – Agency Search Results                       | 38 |
|            | Sample Create New Submission – Agency Search Results – Selection Made      |    |
|            | Sample Create New Submission – LHCSA – Change of Ownership                 |    |
|            | 3: Sample Create New Submission – Contact Information Section              |    |
|            | 4: Sample Create New Submission – Additional Contact Section               |    |
|            | Sample General Information Page                                            |    |
|            | Sample New Submission-Executive Summary Page                               |    |
|            | 1: Sample formatting buttons-Executive Summary Page                        |    |
|            | Sample Executive Summary Page                                              |    |
|            | Sample Executive Summary Page                                              |    |
|            | Sample New Application Document Page                                       |    |
|            | Sample Document Type Selection- Application- New Application Document Page |    |
|            | Sample Description- Application- New Application Document Page             |    |
|            | Sample File to Upload Window                                               |    |
|            | Sample New Application Document Page- Application File Selected            |    |
| igure 70:  | Sample Application Document Page- Application File Added                   | 45 |

| Figure 71: Sample General information Page- Submit          | 45 |  |
|-------------------------------------------------------------|----|--|
| Figure 72: Sample Confirm Submission Page                   |    |  |
| Figure 73: Sample General information Page- Success Message | 46 |  |

### LHCSA submit application

#### **Overview**

#### Contents

In this chapter, you will learn how to:

- 1. Create LHCSA submission for New Agency
- 2. Create LHCSA submission for Change of Ownership
  - a. For NYSE-CON Submitters for one Agency
  - b. For NYSE-CON Submitters for less than twenty Agencies
  - c. For NYSE-CON Submitters for more than twenty Agencies
- 3. Search for an Agency
- 4. Add Executive Summary
- 5. Add Documents to Submission
- 6. Submit the LHCSA Application

#### Security Roles

The HCS Coordinator will need to grant Submitter role for NYSE-CON access to HCS for each agency in order to create a LHCSA submittal in HCS.

The applicant role has the ability to:

- Create new applications
- Modify applications before submission
- View all application documents
- Upload and view application documents
- Submit applications
- View and reply to correspondences
- Search for Agency

## Submitting LHCSA application for New Agency

<u>Learning Objective:</u> This section explains how to create and submit the LHCSA application for a New Agency.

| Learning<br>Objective                                                         | Step | Action                                                                                                    |
|-------------------------------------------------------------------------------|------|----------------------------------------------------------------------------------------------------|
| How to Create<br>and submit<br>LHSCA<br>application<br>for New<br>Agency type | 1    | On the NYSE-CON home page Contingencies Tab, select the link Create New Submission.  Projects My Projects  Welcome To The Electronic Certificate of Need System  Use this site to find information about pending and closed submissions to establish and/or construct health care facilities and home care agencies or to modify their services. If you are authorized to submit or update CON applications and other submissions on behalf of a facility or home care agency, you may also use this site for those purposes.  Please note that much of the information contained within NYSE-CON is provided by applicants, and much of it is historic information that may no longer be accurate or complete. While all attempts are made to provide accurate, current, and reliable information, the Department of Health recognizes the possibility of human and/or mechanical error and that information captured at a point in time often becomes obsolete. Therefore, the Department of Health, its employees, officers and agents make no representation, warranty or guarantee as to the accuracy, completeness, currency, or suitability of the information provided here.  Try These Quick Links To Get Started:    Try These Quick Links To Get Started: |
|                                                                               | 2    | Create New Submission page with Submission Types list box is displayed. On this page, select Application – Licensed Home Care Services Agency option from the Select Type selection box.  Submission Types  *Select Type:  Application Application Application Application Continue  *Fields marked with an asterisk (*) are required for saving information from this screen.  Figure 2: Sample Submission Types selection page                                                                                                    |
|                                                                               | 3    | Click the <b>Continue</b> button.                                                                                                    |

| l |   |                                                                                                    |
|---|---|----------------------------------------------------------------------------------------------------|
|   | 4 | Create New Submission page with Application Types list box is displayed. On this page, select <b>New Agency</b> in the "Select Type" selection box.  Create New Submission |
|   |   | Application - Licensed Home Care Services Agency Types  Current Selection: Application - Licensed Home Care Services Agency                                                |
|   |   | Change of Ownership  New Appare                                                                                                    |
|   |   |                                                                                                    |
|   |   | *Select Type:                                                                                                    |
|   |   |                                                                                                    |
|   |   | Continue Back                                                                                                    |
|   |   | * Fields marked with an asterisk (*) are required for saving information from this screen.                                                                                 |
|   |   |                                                                                                    |
|   |   | © 2010 NYS Department of Health - Electronic Certificate of Need System  System Information                                                                                |
|   |   | Figure 3: Sample Create New LCHSA – New Agency Application Type                                                                                                    |
|   |   |                                                                                                    |
|   | 5 | Click the <b>Continue</b> button.                                                                                                    |
|   | 6 | Create New Submission page with input form is displayed.                                                                                                    |
|   |   | Oreate New Oubmission page with input form is displayed.                                                                                                    |
|   |   | Create New Submission                                                                                                    |
|   |   | *Submission Type: Application - Licensed Home Care Services Agency - New Agency                                                                                            |
|   |   | Change                                                                                                    |
|   |   | Operator/Applicant —                                                                                                    |
|   |   | †Name:                                                                                                    |
|   |   | †Street 1:<br>Street 2:                                                                                                    |
|   |   | †City:<br>†State:                                                                                                    |
|   |   | †Zip:                                                                                                    |
|   |   | County:                                                                                                    |
|   |   | Proposed Agency                                                                                                    |
|   |   | *Agency Name:  †Street 1:                                                                                                    |
|   |   | Street 2:                                                                                                    |
|   |   | †City:<br>†State:                                                                                                    |
|   |   | †Zip:  *County:                                                                                                    |
|   |   | Contact Information                                                                                                    |
|   |   | †Title:                                                                                                    |
|   |   | †First Name:                                                                                                    |
|   |   | †Last Name:  †User ID:                                                                                                    |
|   |   | †Account Type: ○ NYgov ID ○ HCS ID  †Email:                                                                                                    |
|   |   | †Phone:                                                                                                    |
|   |   | Fax #:<br>†Street 1:                                                                                                    |
|   |   | Street 2:                                                                                                    |
|   |   | †City:<br>†State:                                                                                                    |
|   |   | †Zip:                                                                                                    |
|   |   | Additional Contact                                                                                                    |
|   |   | †First Name:                                                                                                    |
|   |   | †Last Name:<br>†Email:                                                                                                    |
|   |   | Save                                                                                                    |
|   |   | * Fields marked with an asterisk (*) are required for saving information from this screen.                                                                                 |
|   |   | Fields marked with a dagger (†) are required to proceed with the submission process.                                                                                       |
|   |   | Figure 4: Sample Create New Submission – LHCSA – New Agency                                                                                                    |
|   |   |                                                                                                    |
|   |   | Notes                                                                                                    |
|   |   | Note:                                                                                                    |
|   |   | Fields marked with an asterisk (*) are required for saving information from this                                                                                           |
|   |   | screen.                                                                                                    |
|   |   | Fields marked with a dagger (†) are required to proceed with the submission                                                                                                |
|   |   | process                                                                                                    |

| 7 | <b>Enter</b> the Operator/Applicant information. If the Operator/Applicant's State is New York, select a County from the drop-down.                                                                                                    |  |  |  |  |
|---|----------------------------------------------------------------------------------------------------|--|--|--|--|
|   | Operator/Applicant    Name:                                                                                                    |  |  |  |  |
| 8 | Enter the details of the Proposed Agency.                                                                                                    |  |  |  |  |
|   | Proposed Agency Name:    *Agency Name:     *  *Street 1:     *Street 2:     *  *City:     * † State:     *  *Zip:     *County:     *County:     *County:     **Time                                                                                                    |  |  |  |  |
|   | Figure 4.2: Sample Create New Submission – Proposed Agency Section                                                                                                    |  |  |  |  |
| 9 | Enter the Contact Information details.  **Note: Please specify if the entered User ID is "NY.gov ID" or "HCS ID"  Contact Information  †Title:  †Title:  †User ID:  †Account Type: NYgov ID HCS ID  †Email:  †Phone:  Fax #;  †Street 1:  Street 2:  †City:  †State:  †Zip: |  |  |  |  |
|   | Figure 4.3: Sample Create New Submission – Contact Information Section                                                                                                    |  |  |  |  |

| 10                                        | Enter the details for an Additional Contact.                                                                                                    |  |  |  |  |  |
|-------------------------------------------|----------------------------------------------------------------------------------------------------|--|--|--|--|--|
|                                           | - Additional Contact                                                                                                    |  |  |  |  |  |
|                                           | †First Name:                                                                                                    |  |  |  |  |  |
|                                           | †Last Name:                                                                                                    |  |  |  |  |  |
|                                           | †Email:                                                                                                    |  |  |  |  |  |
|                                           | Save                                                                                                    |  |  |  |  |  |
|                                           | * Fields marked with an asterisk (*) are required for saving information from this screen. Fields marked with a dagger (†) are required to proceed with the submission process. |  |  |  |  |  |
|                                           | © 2010 NYS Department of Health - Electronic Certificate of Need System                                                                                                    |  |  |  |  |  |
|                                           | Figure 4.4: Sample Create New Submission – Additional Contact Section                                                                                                    |  |  |  |  |  |
| 11                                        | Click <b>Save</b> button.                                                                                                    |  |  |  |  |  |
| 12                                        | General Information page is displayed.                                                                                                    |  |  |  |  |  |
|                                           | Projects My Projects                                                                                                    |  |  |  |  |  |
|                                           | General Information  Ceneral Executive Summary Application Correspondence Decision Contingencies Post Approval Access Summary                                                   |  |  |  |  |  |
|                                           | Application Number:                                                                                                    |  |  |  |  |  |
|                                           | Facility Name: 2 Test LHCSA Project Description: Submission Type: Application - Licensed Home Care Services Agency - New Agency                                                 |  |  |  |  |  |
|                                           | Project Status:  Review Level:  Review Date:  Initial Review Date:  Acknowledgment Date:                                                                                        |  |  |  |  |  |
|                                           | Operator/Applicant         X           Name:         Z Test LHCSA           Address:         1 Central Ave                                                                      |  |  |  |  |  |
|                                           | Albany, NY 12203 County: ALBANY Proposed Agency                                                                                                    |  |  |  |  |  |
|                                           | Agency Name:         Z Test LHCSA           Physical Address:         1 Central Ave           Albany, NY         12208           County:         ALBANY                         |  |  |  |  |  |
|                                           | Contact Information Name: Sanus Sharma Dulal Title: Mr. Email: sanus.sharmadulal@its.ny.gov Address: 1 Corning Tower Albany, NY 12206                                           |  |  |  |  |  |
|                                           | Phone: 5181231234<br>Fax:                                                                                                    |  |  |  |  |  |
|                                           | Alternate Contact Information Name: Sanus Dulal Email: sanus.sharma@outlook.com  Modify Submit                                                                                  |  |  |  |  |  |
|                                           |                                                                                                    |  |  |  |  |  |
|                                           | © 2010 NYS Department of Health - Electronic Certificate of Need System                                                                                                    |  |  |  |  |  |
| Figure 5: Sample General Information Page |                                                                                                    |  |  |  |  |  |
| 13                                        | Select the <b>Executive Summary</b> tab from the General Information page.                                                                                                    |  |  |  |  |  |

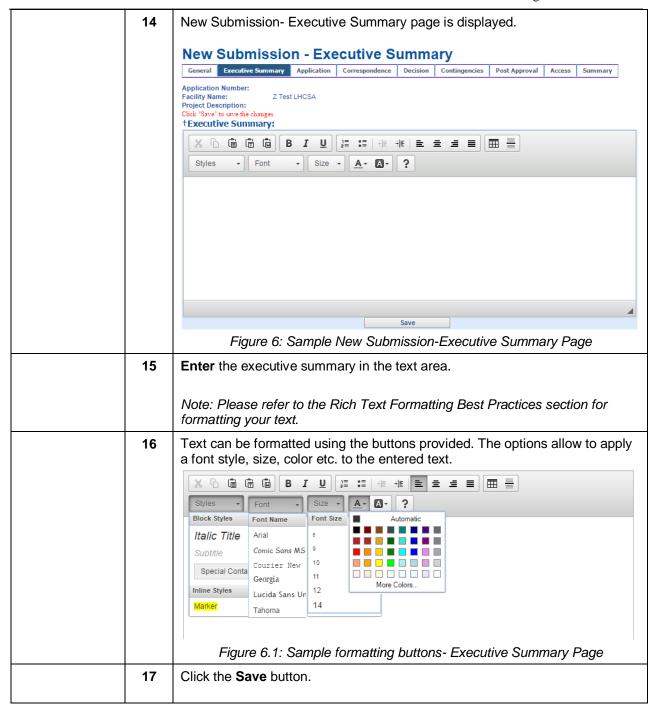

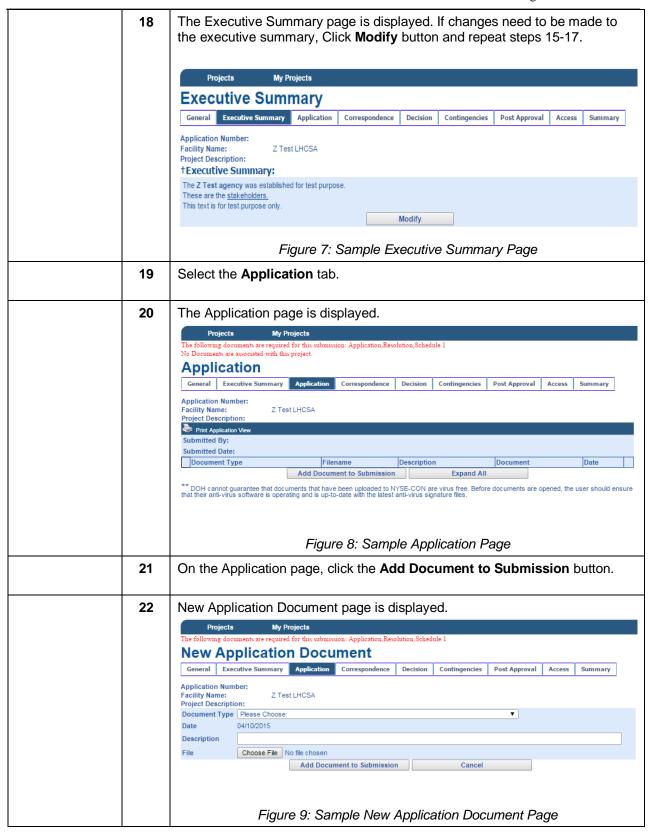

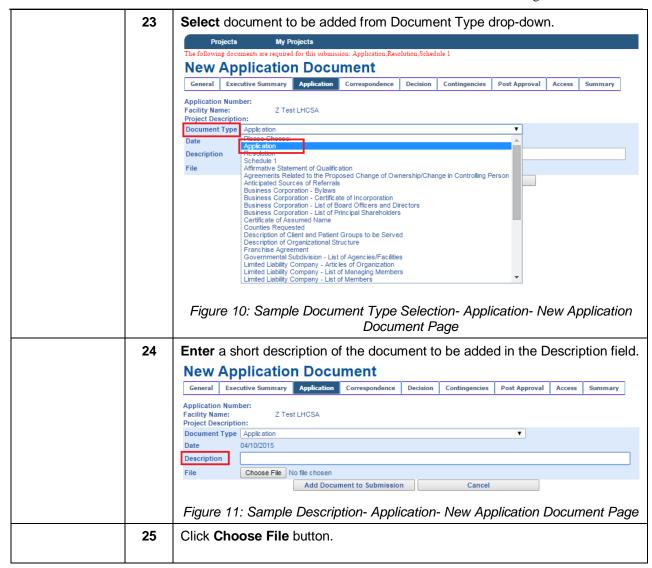

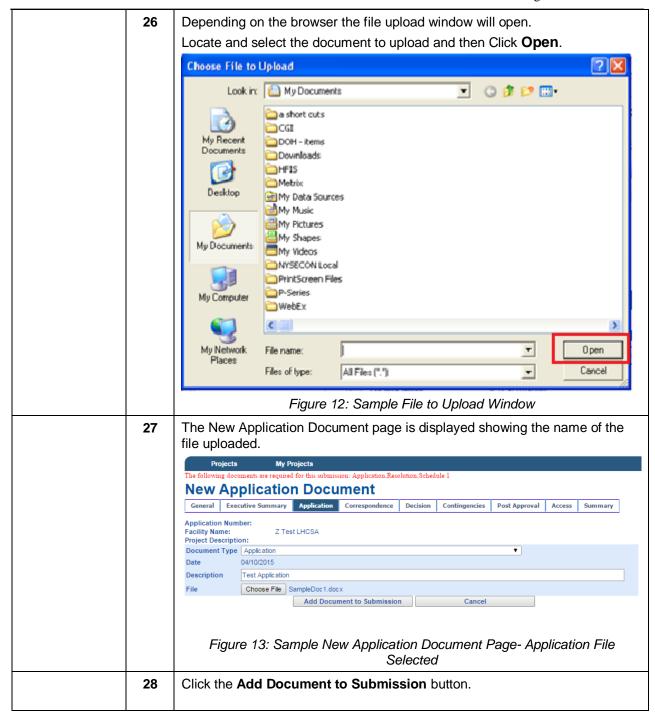

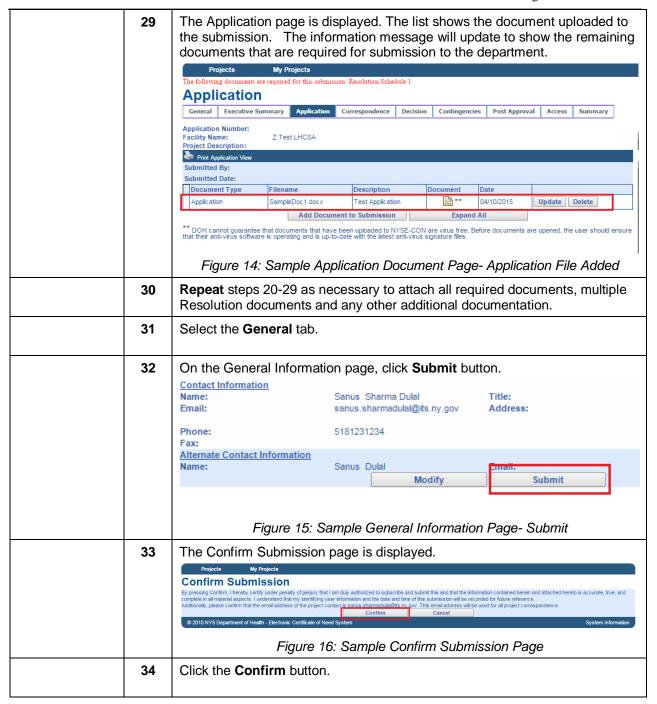

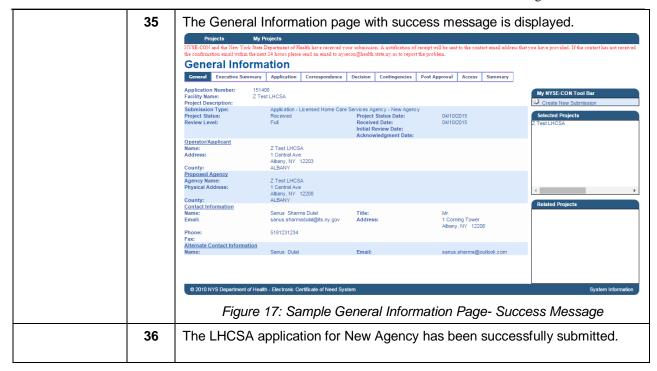

# Submitting LHCSA application for Change of Ownership- Single Agency

<u>Learning Objective:</u> This section explains how to create and submit the LHCSA application for a Change of Ownership. This section is for applicants with only one affiliated agency and no existing applications.

| Learning<br>Objective                                                             | Step | Action                                                                                                    |
|-----------------------------------------------------------------------------------|------|----------------------------------------------------------------------------------------------------|
| How to Create<br>and submit<br>LHSCA<br>application<br>for Change of<br>Ownership | 1    | On the NYSE-CON home page Contingencies Tab, select the link Create New Submission.  Projects My Projects  Welcome To The Electronic Certificate of Need System  Use this site to find information about pending and closed submissions to establish and/or construct health care facilities and home care agencies or to modify their services. If you are authorized to submit or update CON applications and other submissions on behalf of a facility or home care agency, you may also use this site for those purposes.  Please note that much of the information contained within NYSE-CON is provided by applicants, and much of it is historic information that may no longer be accurate or complete. While all attempts are made to provide accurate, current, and reliable information, the Department of Health recognizes the possibility of human and/or mechanical error and that information captured at a point in time often becomes obsolete. Therefore, the Department of Health, its employees, officers and agents make no representation, warrandy or guarantee as to the accuracy, completeness, currency, or suitability of the information provided here.  Try These Quick Links To Get Started:    Try These Quick Links To Get Started:                                                                                                    |
|                                                                                   | 2    | Create New Submission page with Submission Types list box is displayed. On this page, select Application – Licensed Home Care Services Agency option from the Select Type selection box.  Submission Types  *Select Type:  Application Application App |
|                                                                                   | 3    | Click the <b>Continue</b> button.                                                                                                    |

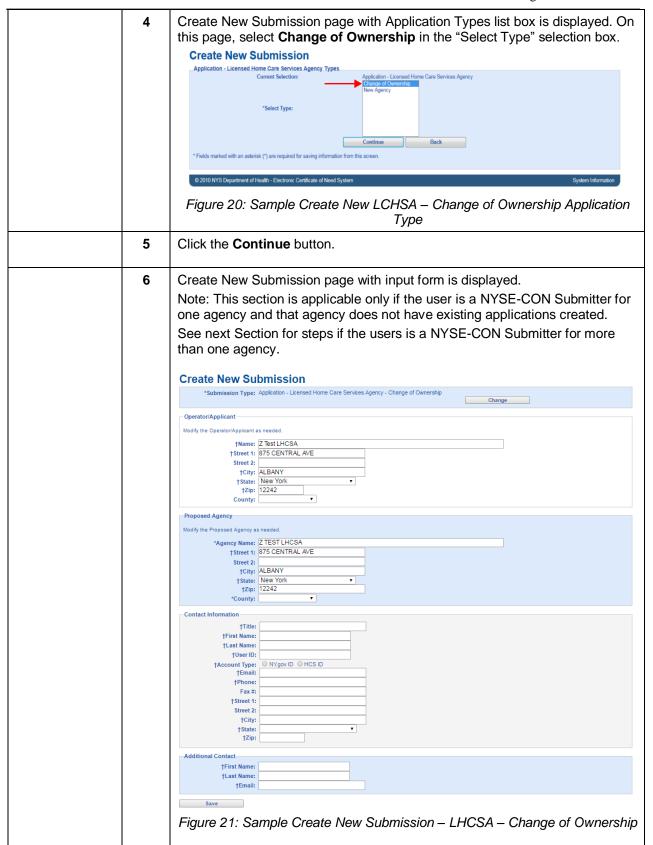

|   | - Operator/Applicant -                                                                                                    |
|---|----------------------------------------------------------------------------------------------------|
|   | †Name:<br>†Street 1:                                                                                                    |
|   | Street 2:                                                                                                    |
|   | †City:                                                                                                    |
|   | † State: ▼<br>†Zip:                                                                                                    |
|   | †County:                                                                                                    |
|   | Figure 21.1: Sample Create New Submission – Operator/Applicant Section                                                                                                    |
| 8 | Enter the details of the Proposed Agency.                                                                                                    |
|   | Proposed Agency                                                                                                    |
|   | *Agency Name:                                                                                                    |
|   | †Street 1:                                                                                                    |
|   | Street 2:                                                                                                    |
|   | †City:<br>†State:                                                                                                    |
|   | †Zip:                                                                                                    |
|   | *County:                                                                                                    |
|   | Figure 21.2: Sample Create New Submission – Proposed Agency Section                                                                                                    |
|   |                                                                                                    |
| 9 | Enter the Contact Information details.                                                                                                    |
| 9 |                                                                                                    |
| 9 | Enter the Contact Information details.  **Note: Please specify if the entered User ID is "NY.gov ID" or "HCS ID"  Contact Information                                                                                             |
| 9 | **Note: Please specify if the entered User ID is "NY.gov ID" or "HCS ID"                                                                                                    |
| 9 | **Note: Please specify if the entered User ID is "NY.gov ID" or "HCS ID"                                                                                                    |
| 9 | **Note: Please specify if the entered User ID is "NY.gov ID" or "HCS ID"  Contact Information  †Title:                                                                                                    |
| 9 | **Note: Please specify if the entered User ID is "NY.gov ID" or "HCS ID"  Contact Information  †Title:  †First Name:                                                                                                    |
| 9 | **Note: Please specify if the entered User ID is "NY.gov ID" or "HCS ID"  Contact Information  † Title:  †First Name:  †Last Name:                                                                                                |
| 9 | **Note: Please specify if the entered User ID is "NY.gov ID" or "HCS ID"  Contact Information  † Title:  †First Name:  †Last Name:  †User ID:                                                                                     |
| 9 | **Note: Please specify if the entered User ID is "NY.gov ID" or "HCS ID"  Contact Information  † Title:  †First Name:  †User ID:  †Account Type: NY.gov ID OHCS ID                                                                |
| 9 | **Note: Please specify if the entered User ID is "NY.gov ID" or "HCS ID"  Contact Information  †Title:  †First Name:  †User ID:  †Account Type: NY.gov ID HCS ID  †Email:                                                         |
| 9 | **Note: Please specify if the entered User ID is "NY.gov ID" or "HCS ID"  Contact Information  †Title:  †First Name:  †Last Name:  †User ID:  †Account Type: NY.gov ID OHCS ID  †Email:  †Phone:                                  |
| 9 | **Note: Please specify if the entered User ID is "NY.gov ID" or "HCS ID"  Contact Information  †Title:  †First Name:  †Last Name:  †User ID:  †Account Type: NY.gov ID OHCS ID  †Email:  †Phone:  Fax#:                           |
| 9 | **Note: Please specify if the entered User ID is "NY.gov ID" or "HCS ID"  Contact Information  †Title:  †First Name:  †Last Name:  †User ID:  †Account Type: NY.gov ID OHCS ID  †Email:  †Phone:  Fax #:  †Street 1:              |
| 9 | **Note: Please specify if the entered User ID is "NY.gov ID" or "HCS ID"  Contact Information  †Title:  †First Name:  †Last Name:  †User ID:  †Account Type:  NY.gov ID "HCS ID"  †Email:  †Phone:  Fax #:  †Street 1:  Street 2: |

|  | 10                                         | Enter the details for an Additional Contact.                                                                                                    |  |  |  |  |  |  |
|--|--------------------------------------------|----------------------------------------------------------------------------------------------------|--|--|--|--|--|--|
|  |                                            | Additional Contact  †First Name:  †Last Name:  †Email:                                                                                                    |  |  |  |  |  |  |
|  |                                            | * Fields marked with an asterisk (*) are required for saving information from this screen. Fields marked with a dagger (†) are required to proceed with the submission process.                                                                                                    |  |  |  |  |  |  |
|  |                                            | © 2010 NYS Department of Health - Electronic Certificate of Need System  Figure 21.4: Sample Create New Submission – Additional Contact Section                                                                                                    |  |  |  |  |  |  |
|  | 11                                         | Click Save button.                                                                                                    |  |  |  |  |  |  |
|  | 12                                         | General Information page is displayed.  Projects My Projects  General Information  Ceneral Executive Summary Application Correspondence Decision Contingencies Post Approval Access Summary  Application Number: Facility Name: Z Test LHCSA Project Description: Submission Type: Application - Licensed Home Care Services Agency - New Agency Project Status: Received Date: Review Level: Received Date: Initial Review Date: Acknowledgment Date: |  |  |  |  |  |  |
|  |                                            | Name: Z Test LHCSA Address: 1 Central Ave Albany, NY 12203 ALBANY Proposed Agency Agency Name: Z Test LHCSA Physical Address: 1 Central Ave Albany, NY 12208 County: ALBANY Contact Information Name: Sanus Sharma Dulal Title: Mr. Email: sanus.sharmadulal@its.ny.gov Address: 1 Corning Tower Albany, NY 12206 Phone: 5181231234                                                                                                    |  |  |  |  |  |  |
|  |                                            | Fax: Alternate Contact Information Name: Sanus Dulal Email: Sanus.sharma@outlook.com Modify Submit  © 2010 NYS Department of Health - Electronic Certificate of Need System                                                                                                    |  |  |  |  |  |  |
|  | Figure 22: Sample General Information Page |                                                                                                    |  |  |  |  |  |  |
|  | 13                                         | Select the <b>Executive Summary</b> tab from the General Information page.                                                                                                    |  |  |  |  |  |  |

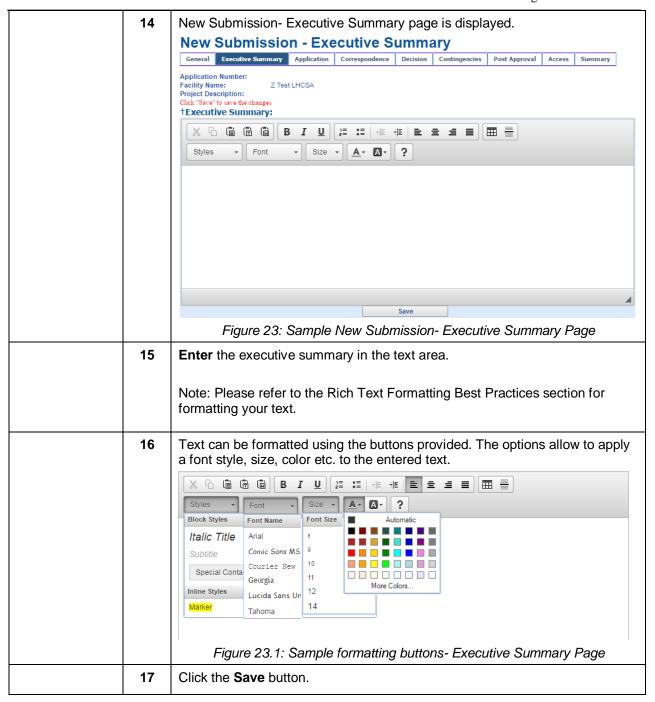

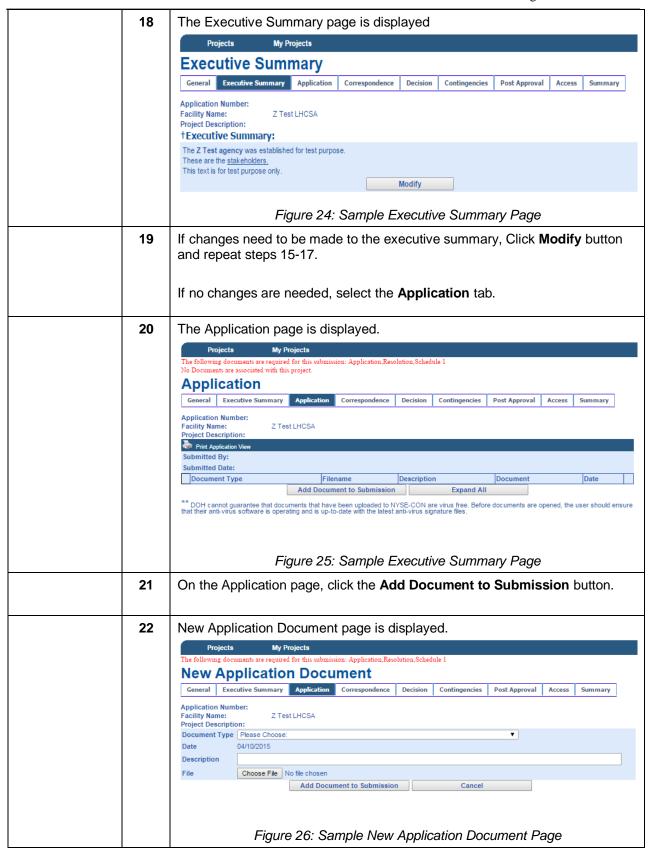

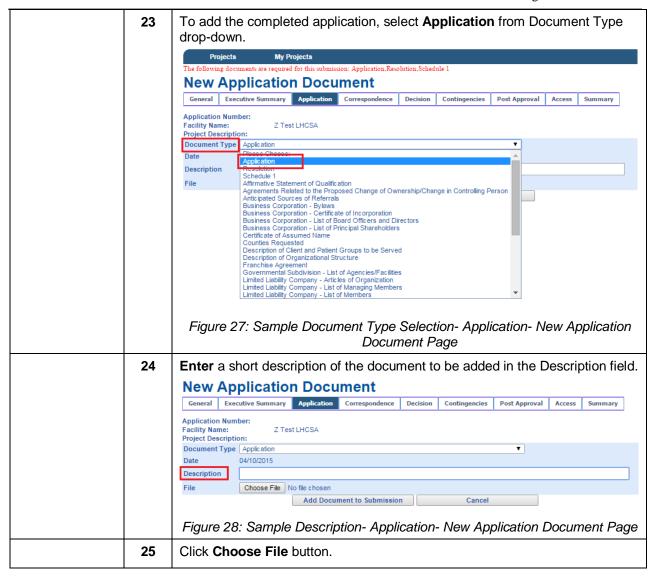

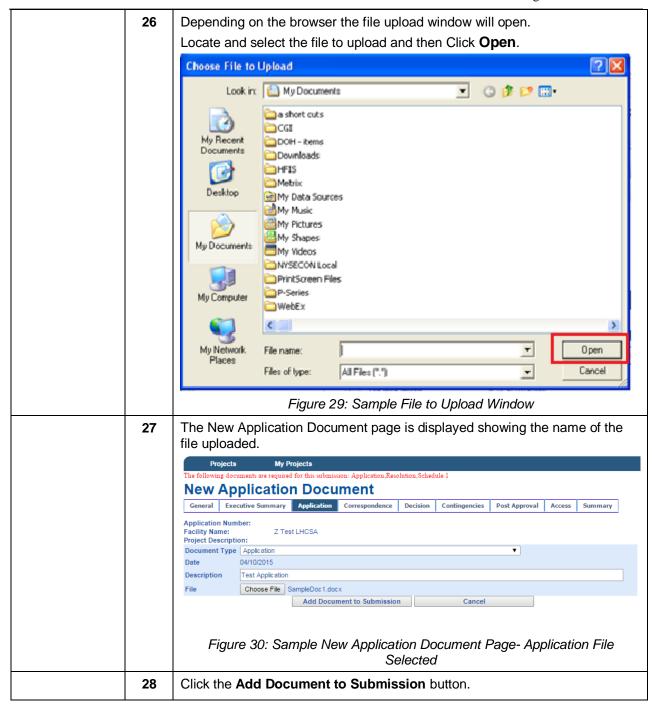

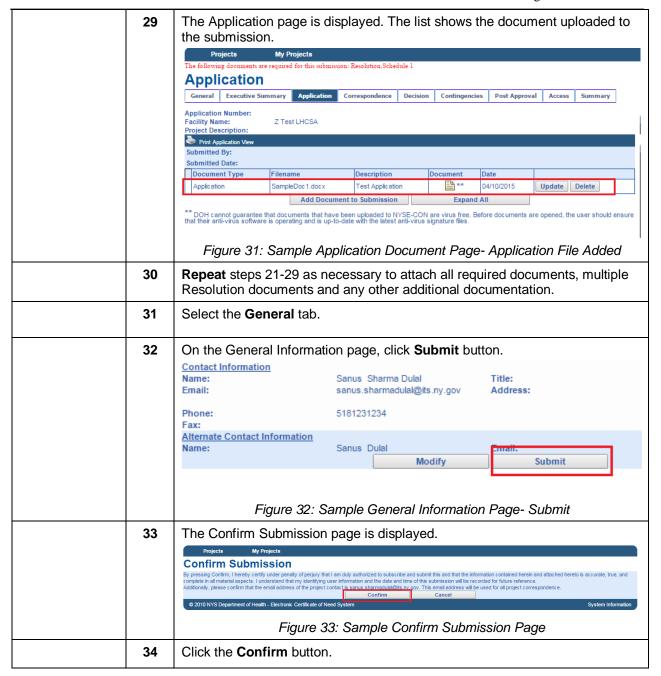

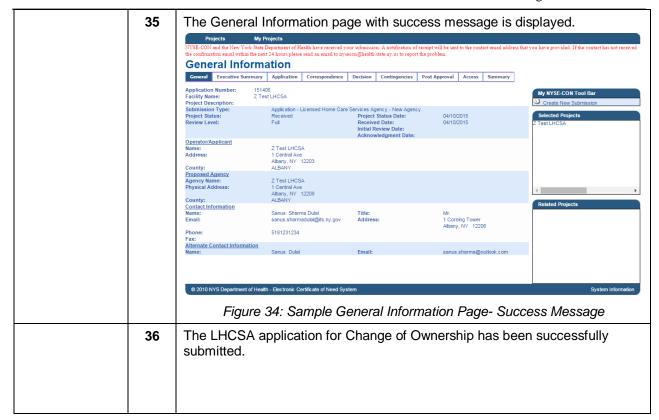

# Submitting LHCSA application for Change of Ownership- Multiple Agencies Submitters for less than Twenty Agencies

<u>Learning Objective:</u> This section explains how to create and submit the LHCSA application for a Change of Ownership. This section is for users who are NYSE-CON Submitters for more than one but less than twenty agencies.

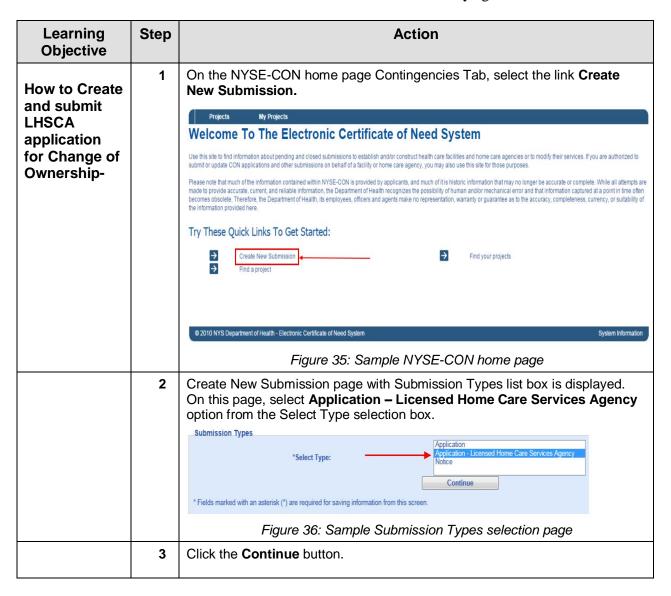

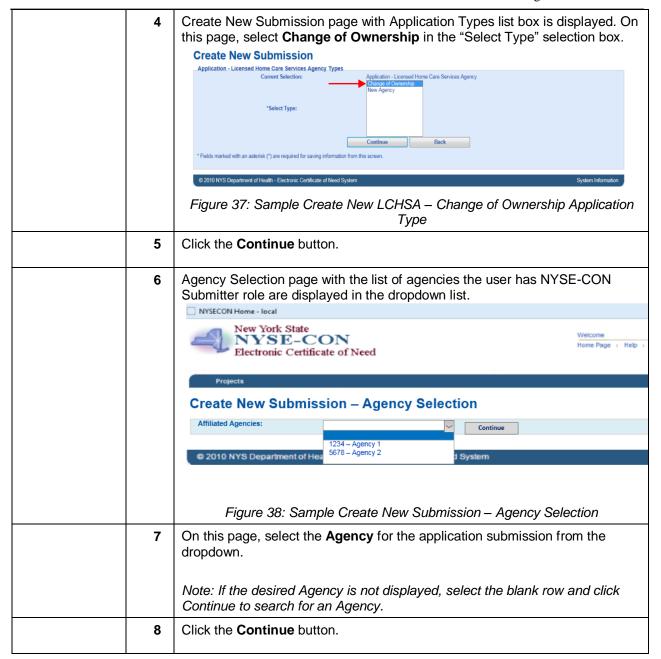

| 9  | Application S                                                                                                    | Selection pa                     | age is disp           | layed if there                 | are submis                          | sions alrea            | dy         |
|----|----------------------------------------------------------------------------------------------------|----------------------------------|-----------------------|--------------------------------|-------------------------------------|------------------------|------------|
|    | created in the event the user would like to continue with a submission already created. If that is the case, select the radio button for the existing submission |                                  |                       |                                |                                     |                        |            |
|    |                                                                                                    |                                  |                       | I button. Othe                 |                                     |                        |            |
|    | Projects                                                                                                    |                                  |                       |                                |                                     |                        |            |
|    | Agency Search > Find F                                                                                                    | Related Projects                 |                       |                                |                                     |                        |            |
|    | Create Nev                                                                                                    | v Submission                     | – Applicati           | on Selection                   |                                     |                        |            |
|    | INSTRUCTIONS                                                                                                    |                                  |                       |                                | RI                                  | SULTS TOOLBOX          |            |
|    | Please review the list of                                                                                                    | existing projects bel            | ow and verify you     | vould still like to create a n | new application.                    | Create New Submis      |            |
|    | 2 results found, display<br>Application #                                                                                                    | ying all results.<br>Agency Name | License #             | Application Type               | Project Status                      | Project Status<br>Date | County     |
|    | 000001                                                                                                    | Optimum Care LLC                 | 123456                | New Agency                     | Application Received                | 2015-02-01             | ALBANY     |
|    | 000002                                                                                                    | Optimum Care LLC                 | 123456                | Change of Ownership            | Under Review                        | 2015-02-03             | ALBANY     |
|    | Fiaure                                                                                                    | 39: Sample                       | e Create ∧            | lew Submissic                  | on – Applica                        | tion Select            | tion       |
| 10 | Click the <b>Cre</b>                                                                                                    |                                  |                       |                                | , ,,,,,,,,,,,,,,,,,,,,,,,,,,,,,,,,, |                        |            |
|    |                                                                                                    |                                  |                       |                                |                                     |                        |            |
| 11 | Create New agency infor                                                                                                    |                                  |                       | n input form is                | displayed                           | with selecte           | ed         |
|    | Create New Si                                                                                                    |                                  | - populati            | Ju.                            |                                     |                        |            |
|    |                                                                                                    | : Application - Licensed Ho      | ome Care Services Age | icy - New Agency               | Change                              |                        |            |
|    | Operator/Applicant                                                                                                    |                                  |                       |                                |                                     |                        |            |
|    | †Name<br>†Street 1                                                                                                    |                                  |                       |                                |                                     |                        |            |
|    | Street 2<br>†City                                                                                                    |                                  |                       |                                |                                     |                        |            |
|    | †State<br>†Zip                                                                                                    | :                                | •                     |                                |                                     |                        |            |
|    | County                                                                                                    |                                  |                       |                                |                                     |                        |            |
|    | Proposed Agency *Agency Name                                                                                                    | :                                |                       |                                |                                     |                        |            |
|    | †Street 1<br>Street 2                                                                                                    |                                  |                       |                                |                                     |                        |            |
|    | †City                                                                                                    |                                  | T                     |                                |                                     |                        |            |
|    | †Zip<br>*County                                                                                                    | :                                |                       |                                |                                     |                        |            |
|    | Contact Information                                                                                                    |                                  |                       |                                |                                     |                        |            |
|    | †Title<br>†First Name                                                                                                    |                                  |                       |                                |                                     |                        |            |
|    | †Last Name                                                                                                    | 9:                               |                       |                                |                                     |                        |            |
|    | †Account Type                                                                                                    | NY.gov ID OHCS                   | ID                    |                                |                                     |                        |            |
|    | †Emai                                                                                                    | e:                               |                       |                                |                                     |                        |            |
|    | Fax :                                                                                                    |                                  |                       |                                |                                     |                        |            |
|    | Street 2<br>†City                                                                                                    |                                  |                       |                                |                                     |                        |            |
|    | †State<br>†Zip                                                                                                    |                                  | ٧                     |                                |                                     |                        |            |
|    | Additional Contact                                                                                                    |                                  |                       |                                |                                     |                        |            |
|    | †First Name<br>†Last Name                                                                                                    |                                  |                       |                                |                                     |                        |            |
|    | †Email                                                                                                    | t:                               |                       |                                |                                     |                        |            |
|    | * Fields marked with an asteris                                                                                                    |                                  |                       |                                |                                     |                        |            |
|    | Fields marked with a dagger (                                                                                                    |                                  |                       |                                | HCCA C                              | ongo of O              | unorchir   |
|    | Note: Fields                                                                                                    | •                                |                       | ubmission – L                  | 1103A – UI                          | iariye or Ol           | wileisilib |

| 12 | Enter the Contact Information details.  **Note: Please specify if the entered User ID is "NY.gov ID" or "HCS ID" |
|----|----------------------------------------------------------------------------------------------------|
|    | Contact Information                                                                                              |
|    | †Title:                                                                                                    |
|    | †First Name:                                                                                                    |
|    | †Last Name:                                                                                                    |
|    | †User ID:                                                                                                    |
|    | †Account Type: NY.gov ID HCS ID                                                                                  |
|    | †Email:                                                                                                    |
|    | †Phone:                                                                                                    |
|    | Fax#:                                                                                                    |
|    | †Street 1:                                                                                                    |
|    | Street 2: †City:                                                                                                 |
|    | †State:                                                                                                    |
|    | †Zip:                                                                                                    |
|    |                                                                                                    |
|    | Figure 40.1: Sample Create New Submission – Contact Information Section                                          |
| 13 | Enter the details for an Additional Contact.                                                                     |
|    | Additional Contact                                                                                               |
|    | †First Name:                                                                                                    |
|    | †Last Name:                                                                                                    |
|    | †Email:                                                                                                    |
|    | Elliali.                                                                                                    |
|    | Save                                                                                                    |
|    | * Fields marked with an asterisk (*) are required for saving information from this screen.                       |
|    | Fields marked with a dagger (†) are required to proceed with the submission process.                             |
|    | © 2010 NIVS Department of Health Electronic Continues of Need Contant                                            |
|    | © 2010 NYS Department of Health - Electronic Certificate of Need System                                          |
|    | Figure 40.2: Sample Create New Submission – Additional Contact Section                                           |
| 14 | Click Save button.                                                                                               |
|    |                                                                                                    |

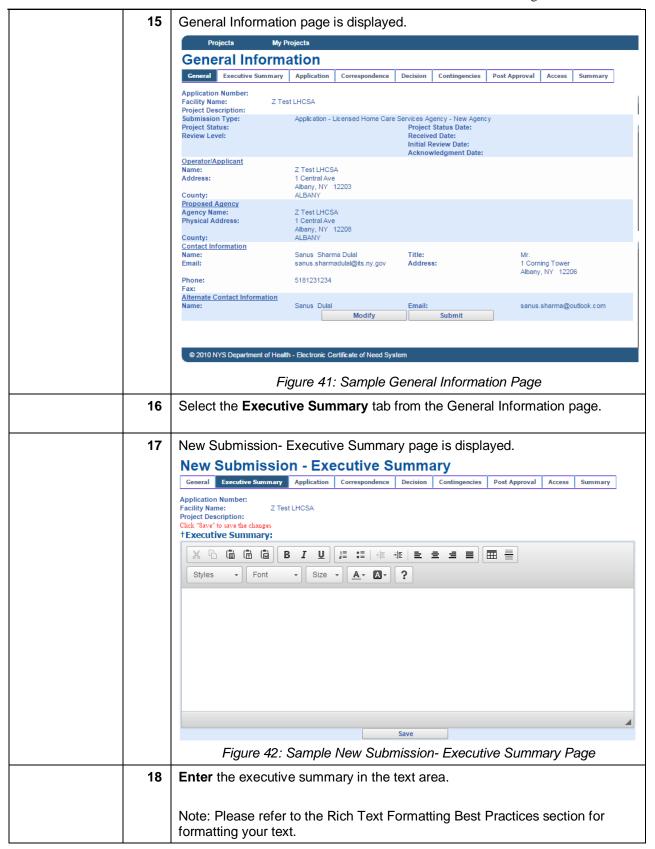

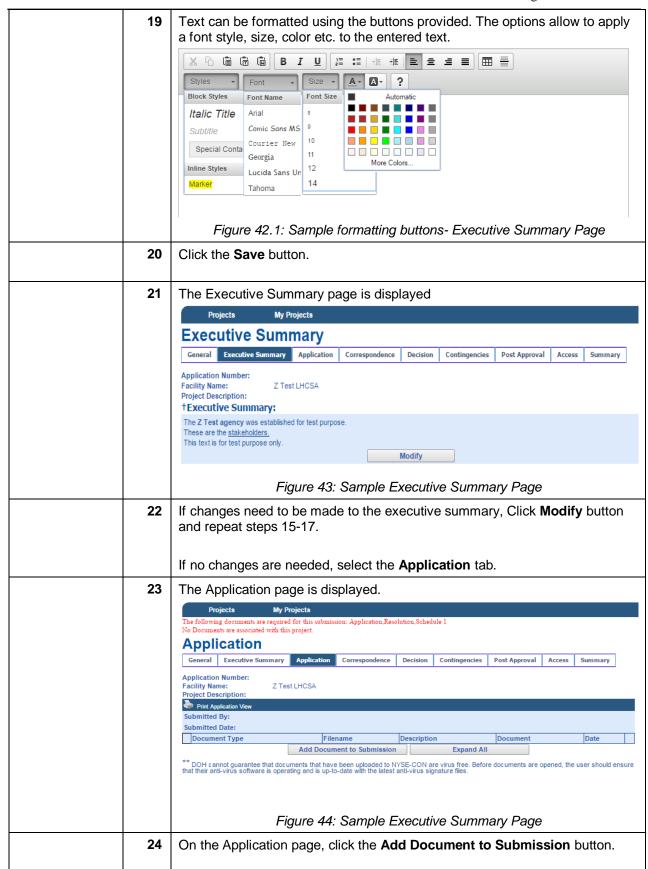

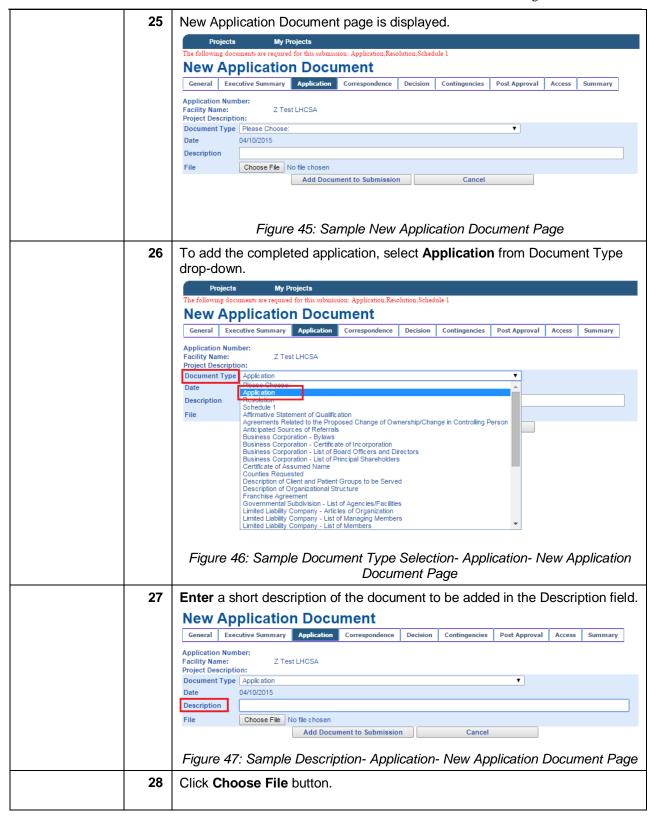

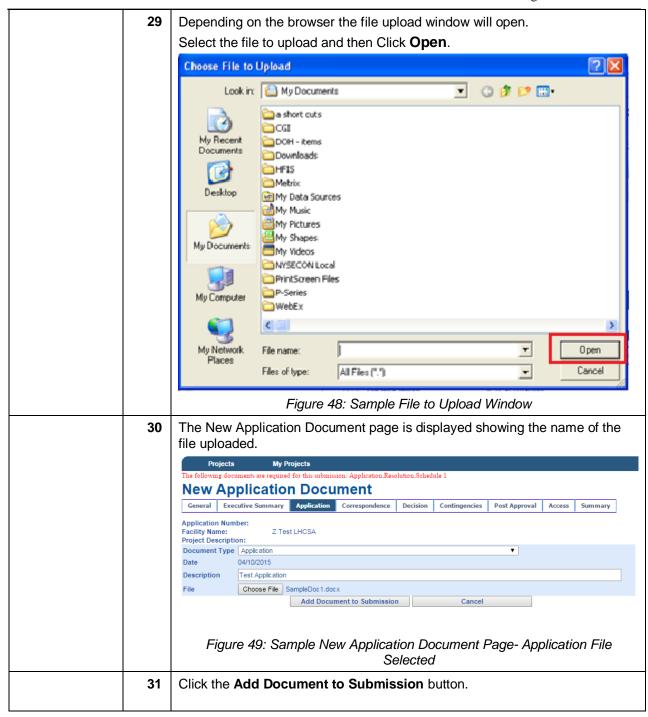

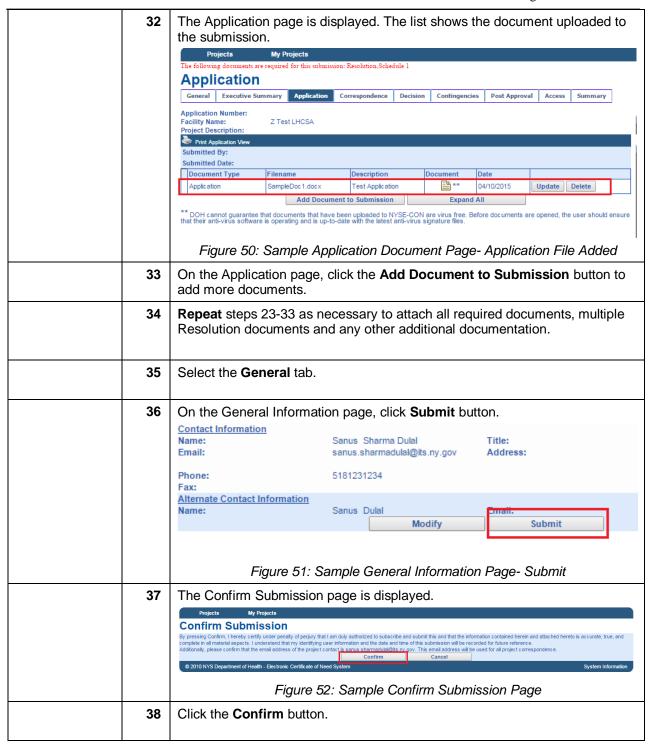

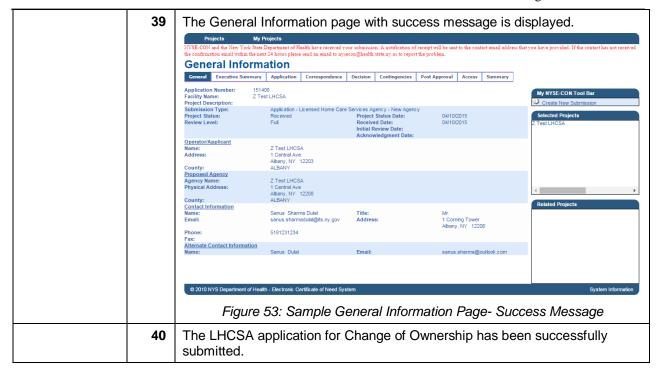

## **Submitters for more than Twenty Agencies**

<u>Learning Objective:</u> This section explains how to create and submit the LHCSA application for a Change of Ownership. This section is for users who are NYSE-CON Submitters for more than twenty agencies.

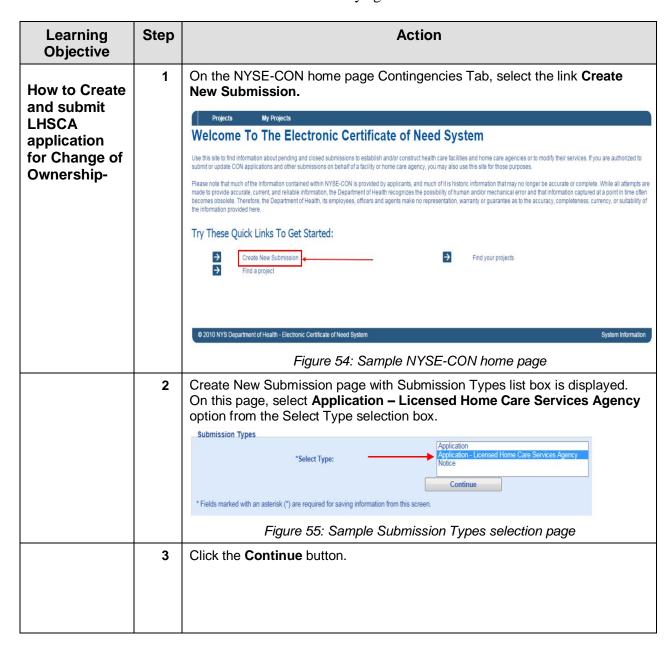

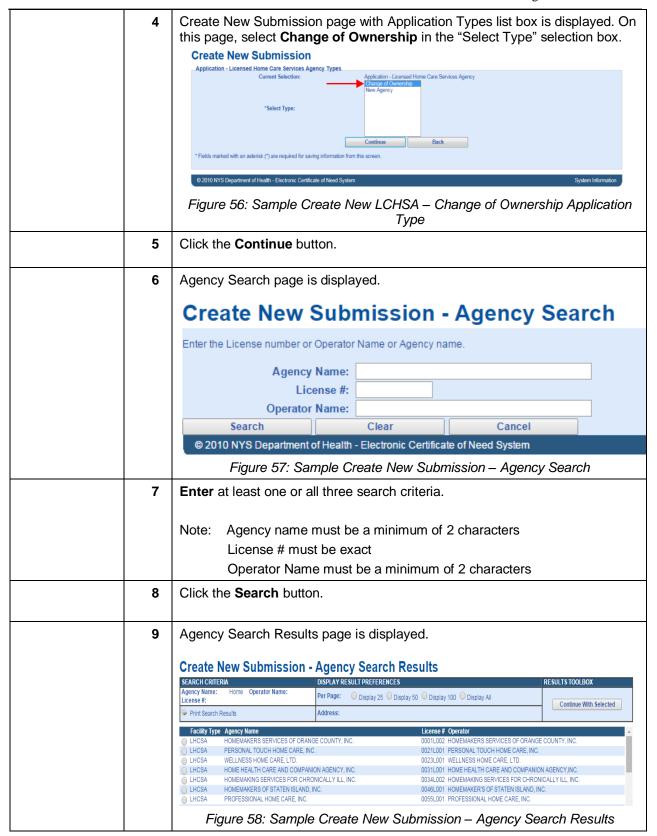

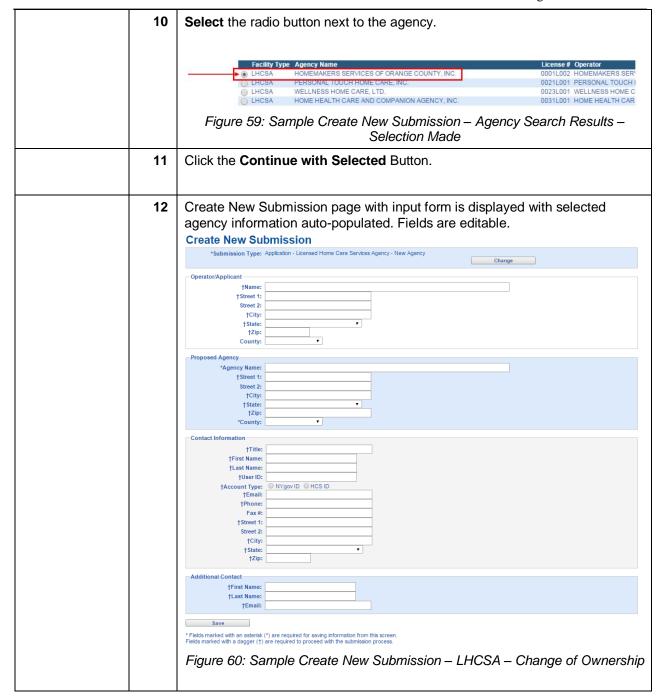

| 1 | Enter the Contact Information details.  **Note: Please specify if the entered User ID is "NY.gov ID" or "HCS ID" |  |
|---|----------------------------------------------------------------------------------------------------|--|
|   |                                                                                                    |  |
|   | Contact Information                                                                                              |  |
|   | †Tide:                                                                                                    |  |
|   | †First Name:                                                                                                    |  |
|   | †Last Name:  †User ID:                                                                                           |  |
|   | †Account Type:   NY.gov ID  HCS ID                                                                               |  |
|   | †Email:                                                                                                    |  |
|   | †Phone:                                                                                                    |  |
|   | Fax #.                                                                                                    |  |
|   | †Street 1:                                                                                                    |  |
|   | Street 2:                                                                                                    |  |
|   | †City:                                                                                                    |  |
|   | †State: †Zip:                                                                                                    |  |
|   |                                                                                                    |  |
|   | Figure 60.3: Sample Create New Submission – Contact Information Section                                          |  |
| 1 | 4 Enter the details for an Additional Contact.                                                                   |  |
|   | - Additional Contact                                                                                             |  |
|   | †First Name:                                                                                                    |  |
|   | †Last Name:                                                                                                    |  |
|   | †Email:                                                                                                    |  |
|   | Linuii                                                                                                    |  |
|   | Save                                                                                                    |  |
|   | * Fields marked with an asterisk (*) are required for saving information from this screen.                       |  |
|   | Fields marked with a dagger (†) are required to proceed with the submission process.                             |  |
|   |                                                                                                    |  |
|   | © 2010 NYS Department of Health - Electronic Certificate of Need System                                          |  |
|   | Figure 60.4: Sample Create New Submission – Additional Contact Section                                           |  |
| 1 | 5 Click Save button.                                                                                             |  |
|   |                                                                                                    |  |

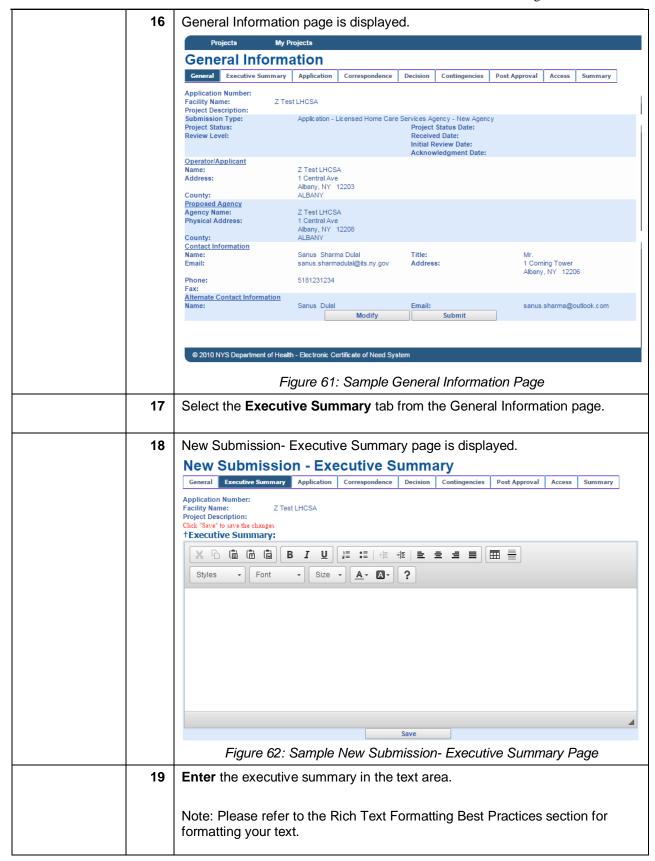

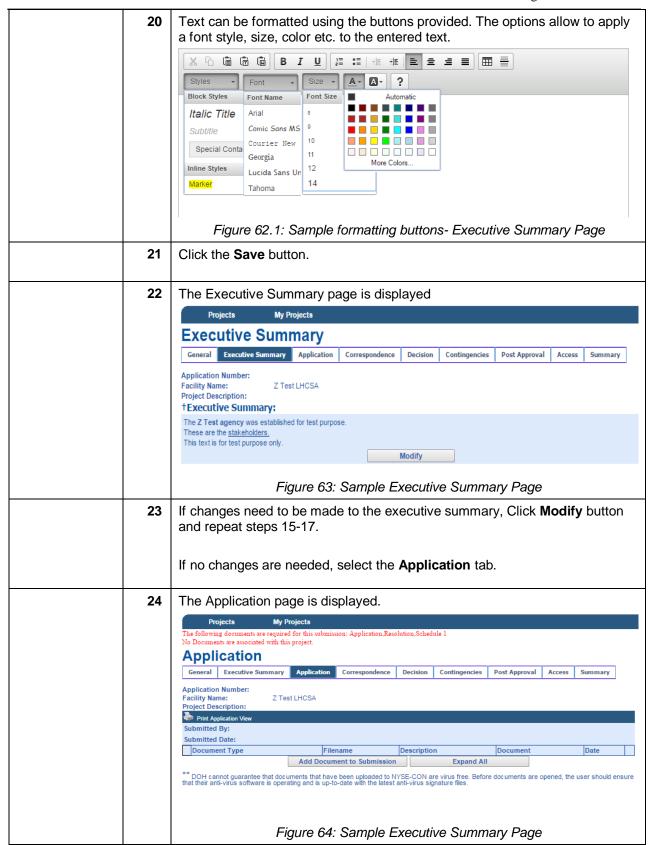

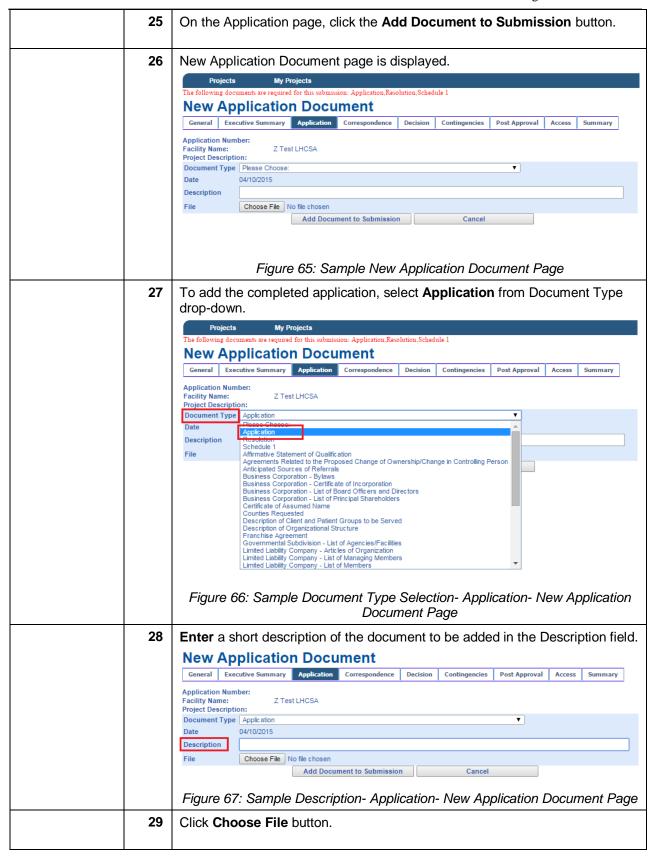

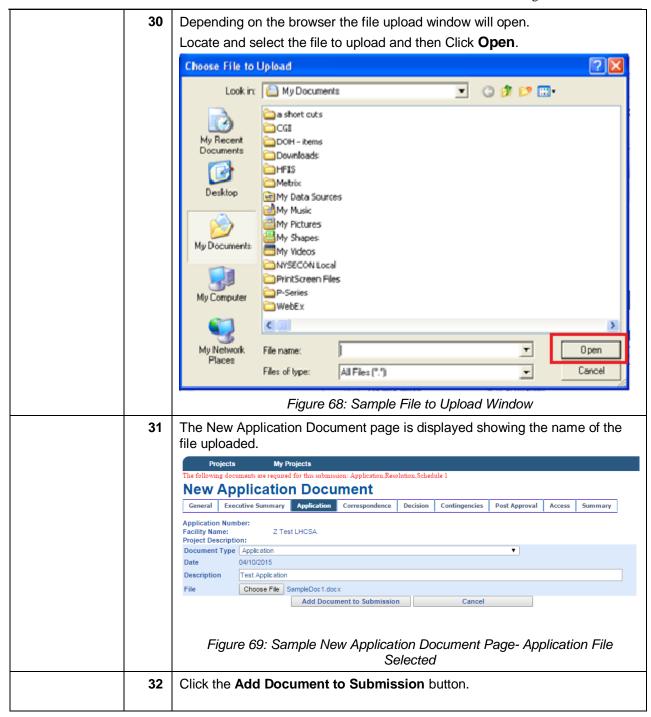

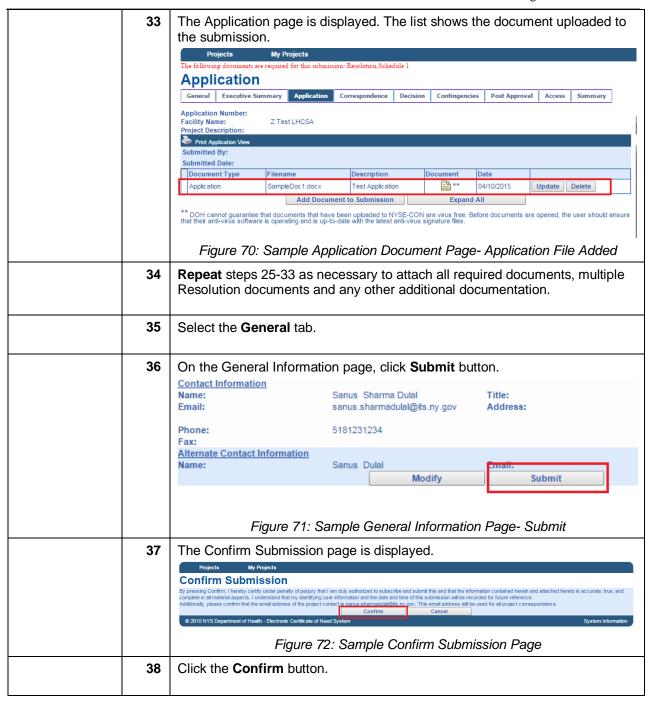

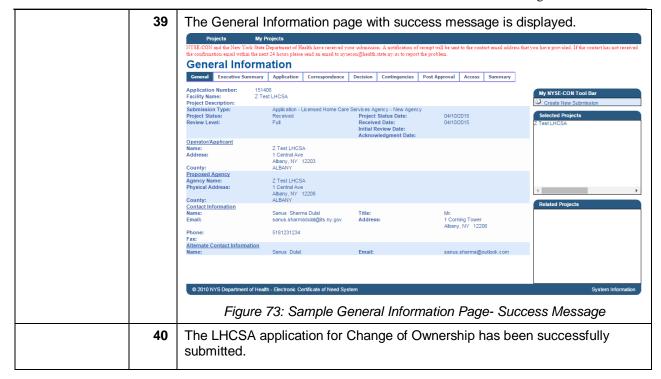

## Rich Text Formatting Best Practices

### Do's:

- 1. It is always recommended to enter the text manually in the text box.
- 2. Highlight, Bold, Italicize and Underline the text.
- 3. Change the Color, Style and Size of the font.
- 4. Use the Alignment icons to increase or decrease the indent of the paragraph.
- 5. Use the Background fill color icon to change the color behind the selected text, paragraph or table cell.
- 6. Create a bulleted list and numbered list using the icons.
- 7. Insert a horizontal line using the Horizontal rule icon to separate the paragraphs.
- 8. Insert table using the icon. Select the number of rows and columns to be added while inserting the table.
- 9. The Rich Text features are dependent on browser type and browser version. If the user experiences any adverse behavior, it is recommended to use another browser.

### Don'ts:

- 1. Do not enter languages other than English.
- 2. Copying the text from other sources is not recommended.
- 3. Do not copy and paste Quotations (Single/Double) from any source.
- 4. Do not copy bulleted list from MS Word or any other source.
- 5. Adding a row after inserting the table is not recommended.

*Note: Please refer to rich text included in Figures 6, 23, 42 and 62.* 

## **Screen Descriptions**

#### Homepage

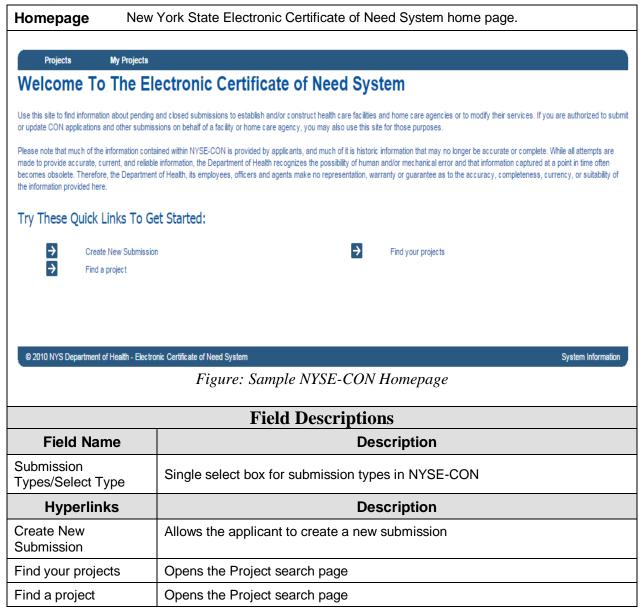

## **Create New Submission-Select Submission Type**

| Select<br>Submission<br>Type | This page allows to select the intended type of submission to be made. |
|------------------------------|------------------------------------------------------------------------|
|                              |                                                                        |

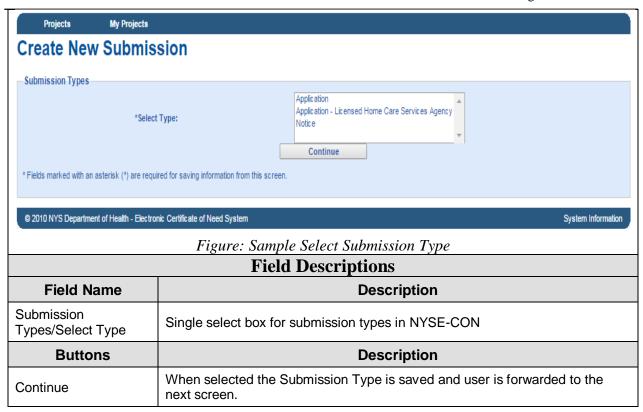

## Create New LHCSA Submission- Select Application Type

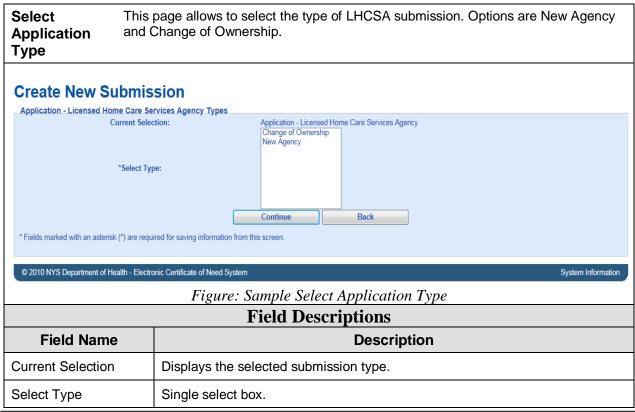

| Buttons  | Description                                                                              |
|----------|------------------------------------------------------------------------------------------|
| Continue | When selected the Application Type is saved and the next screen is displayed.            |
| Back     | When selected the User is returned back one level to the Submission Type selection page. |

# **Create New Submission-Input Form**

| Saving This page allows the applicant to enter the data to be saved.  Submission |                                                                                |                                              |               |
|----------------------------------------------------------------------------------|--------------------------------------------------------------------------------|----------------------------------------------|---------------|
| Create New                                                                       | Create New Submission                                                          |                                              |               |
| *Submission                                                                      | Type: Application - Licensed Home Care Services A                              | Agency - New Agency Change                   |               |
| Operator/Applicant —                                                             |                                                                                |                                              |               |
|                                                                                  | lame:                                                                          |                                              |               |
|                                                                                  | eet 1:                                                                         |                                              |               |
|                                                                                  | eet 2:<br>†City:                                                               |                                              |               |
|                                                                                  | State:                                                                         |                                              |               |
|                                                                                  | †Zip:                                                                          |                                              |               |
| Со                                                                               | unty:                                                                          |                                              |               |
| Proposed Agency                                                                  |                                                                                |                                              |               |
| *Agency N                                                                        |                                                                                |                                              |               |
|                                                                                  | eet 1:                                                                         |                                              |               |
|                                                                                  | eet 2:                                                                         |                                              |               |
|                                                                                  | State:                                                                         |                                              |               |
|                                                                                  | †Zip:                                                                          |                                              |               |
| *Co                                                                              | unty:                                                                          |                                              |               |
| Contact Information                                                              |                                                                                |                                              |               |
| 1                                                                                | †Title:                                                                        |                                              |               |
| †First N                                                                         |                                                                                |                                              |               |
| †Last N                                                                          | ser ID:                                                                        |                                              |               |
| †Account                                                                         |                                                                                |                                              |               |
|                                                                                  | Email:                                                                         |                                              |               |
|                                                                                  | hone:                                                                          |                                              |               |
|                                                                                  | Fax #: reet 1:                                                                 |                                              |               |
|                                                                                  | reet 2:                                                                        |                                              |               |
|                                                                                  | †City:                                                                         |                                              |               |
|                                                                                  | State:                                                                         |                                              |               |
|                                                                                  | †Zip:                                                                          |                                              |               |
| Additional Contact                                                               |                                                                                |                                              |               |
| †First N                                                                         | lame:                                                                          |                                              |               |
| †Last N                                                                          |                                                                                |                                              |               |
| ŢE                                                                               | Email:                                                                         |                                              |               |
| Save                                                                             |                                                                                |                                              |               |
|                                                                                  | sterisk (*) are required for saving information from the                       |                                              |               |
|                                                                                  | ger (†) are required to proceed with the submission p<br>Figure: Sample Create | e New LHCSA Submission- Input Form           |               |
|                                                                                  | Field Descriptions                                                             |                                              |               |
| Field Name                                                                       | Field Name Description                                                         |                                              |               |
| *Submission Type                                                                 | Display of the submiss                                                         |                                              |               |
| Operator/Applicant                                                               | Operator Name                                                                  | Change of Ownership Applications             | · Auto filled |
| operator/Applicant                                                               |                                                                                | if it exists from search on existing a       | ancies        |
|                                                                                  | Street 1                                                                       | וו וג פאופנים ווטווו פפמוטוו טוו פאופנוווט מ | igendes.      |
|                                                                                  | Street 2                                                                       |                                              |               |
|                                                                                  | City                                                                           |                                              |               |
|                                                                                  | State                                                                          |                                              |               |

|                    | Zip                                                                                                    |                                                                                             |
|--------------------|----------------------------------------------------------------------------------------------------|---------------------------------------------------------------------------------------------|
|                    | County                                                                                                    | If State = NY, then County is required.                                                     |
| Proposed Agency    | *Agency Name<br>Street 1                                                                                                    | Change of Ownership Applications: Auto filled if it exists from search on existing agencies |
|                    | Street 2                                                                                                    |                                                                                             |
|                    | City                                                                                                    |                                                                                             |
|                    | State                                                                                                    |                                                                                             |
|                    | Zip                                                                                                    |                                                                                             |
|                    | *County                                                                                                    |                                                                                             |
| Contact            | Title                                                                                                    | Primary Contact's details.                                                                  |
| Information        | First Name                                                                                                    |                                                                                             |
|                    | Last Name                                                                                                    | **Account Type has two radio buttons "NY.gov                                                |
|                    | User ID                                                                                                    | ID" and "HCS ID"                                                                            |
|                    | Account Type**                                                                                                    |                                                                                             |
|                    | Email                                                                                                    |                                                                                             |
|                    | Phone                                                                                                    |                                                                                             |
|                    | Fax                                                                                                    |                                                                                             |
|                    | Street 1                                                                                                    |                                                                                             |
|                    | Street 2                                                                                                    |                                                                                             |
|                    | City                                                                                                    |                                                                                             |
|                    | State                                                                                                    |                                                                                             |
|                    | Zip                                                                                                    |                                                                                             |
| Additional Contact | First Name                                                                                                    |                                                                                             |
|                    | Last Name                                                                                                    |                                                                                             |
|                    | Email                                                                                                    |                                                                                             |
| Buttons            | Description                                                                                                    |                                                                                             |
| Change             | Allows the user to change the submission type. When selected the system cancels the Create New Submission form and displays the Select Submission Type page. |                                                                                             |
| Save               | When selected the system saves the data entered in the submission and displays the General Information page.                                                 |                                                                                             |

## **General Information**

| Select      | This page allows to select the type of LHCSA submission. Options are New Agency |
|-------------|---------------------------------------------------------------------------------|
| Application | and Change of Ownership.                                                        |
| Туре        |                                                                                 |

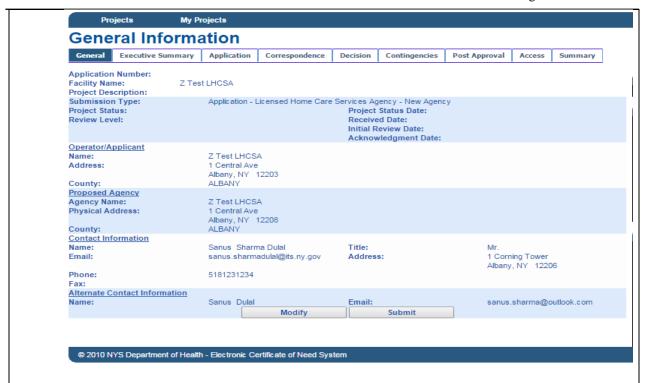

| 77.      | G 1    | $\sim$ 1 | TC       | . •                                                                                                    |
|----------|--------|----------|----------|----------------------------------------------------------------------------------------------------|
| Higure.  | Sample | General  | Intorn   | าสรากท                                                                                                    |
| I IZUIC. | Sample | General  | 111/0111 | $\alpha \alpha \alpha \alpha \alpha \alpha \alpha \alpha \alpha \alpha \alpha \alpha \alpha \alpha \alpha \alpha \alpha \alpha \alpha $ |

| Field Descriptions  |                                                                                                    |  |
|---------------------|----------------------------------------------------------------------------------------------------|--|
| Field Name          | Description                                                                                                    |  |
| Application Number  | Generated by the system when the application is submitted                                                            |  |
| Facility Name       | Agency the LHCSA application was created/submitted for                                                               |  |
| Project Description | Project description of the displayed application entered and updated by PMU                                          |  |
| Submission Type     | Submission Type of the displayed application                                                                         |  |
| Project Status      | Current status the LHCSA application is in                                                                           |  |
| Review Level        | Current Review level of the project                                                                                  |  |
| Project Status Date | Project Status Date for the Application                                                                              |  |
| Received Date       | Date the application was received                                                                                    |  |
| Initial Review Date | Date the displayed application was initially reviewed by PMU                                                         |  |
| Acknowledgment Date | Date the Acknowledgment letter was signed for the selected application                                               |  |
| Operator/Applicant  | Section label                                                                                                    |  |
| Name                | Operator Name for the proposed agency                                                                                |  |
| Address             | Address of the operator for the proposed agency in format:<br>Street line 1, Street line 2, City, State and Zip Code |  |
| County              | NYS County of the address for the operator for the proposed agency                                                   |  |

| Proposed Agency               | Section label                                                                                                    |
|-------------------------------|----------------------------------------------------------------------------------------------------|
| Agency Name                   | Name of the proposed agency                                                                                                    |
| Physical Address              | Physical location of the proposed agency in format:<br>Street line 1, Street line 2, City, State and Zip code                                                                                                    |
| County                        | NYS County of the physical location for the proposed agency                                                                                                    |
| Contact Information           | Section label                                                                                                    |
| Name                          | Full Name of the person who will receive all official correspondence from DOH                                                                                                    |
| Title                         | Personal title of the Contact person                                                                                                    |
| Email                         | Email where official notification by DOH can be sent                                                                                                    |
| Address                       | Mailing Address in format: Street line 1, Street line 2, City, State and Zip code                                                                                                    |
| Phone                         | Phone number where the contact can be reached                                                                                                    |
| Fax                           | Fax number where the contact can be sent official correspondence from DOH                                                                                                    |
| Alternate Contact Information | Section label                                                                                                    |
| Name                          | Full Name of alternate individual who will also receive all official correspondence from DOH                                                                                                    |
| Email                         | Additional email where official contact between application and DOH can be sent                                                                                                    |
| Buttons                       | Description                                                                                                    |
| Modify                        | When selected the Modify Submission Page displays which allows the user to make any changes to the general information entered before Submission.                                                                                     |
| Submit                        | When selected the system saves the data entered in the submission. If any required information is missing, a message for the User will be displayed. If the required information is entered the Confirm Submission page is displayed. |

# **Create Executive Summary**

| Executive | This page allows the user to provide the executive summary of the proposed project. |
|-----------|-------------------------------------------------------------------------------------|
| Summary   |                                                                                     |

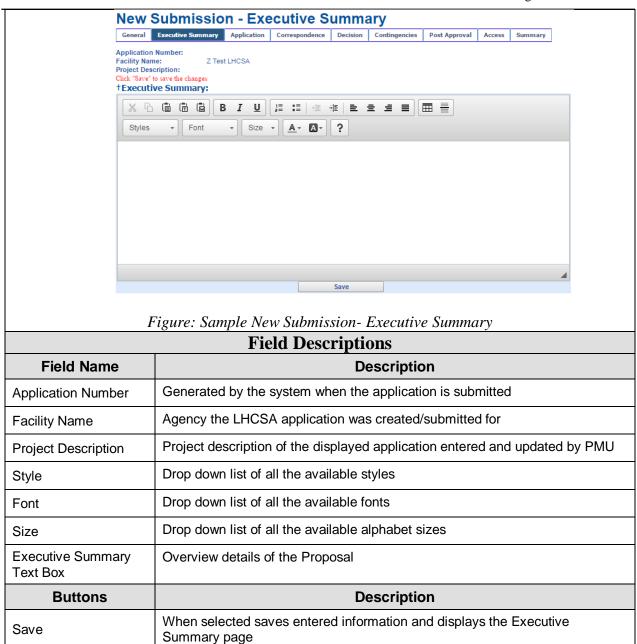

### **Modify Executive Summary**

| Modify the | This page allows to modify the Executive Summary before submission. |
|------------|---------------------------------------------------------------------|
| Executive  |                                                                     |
| Summary    |                                                                     |

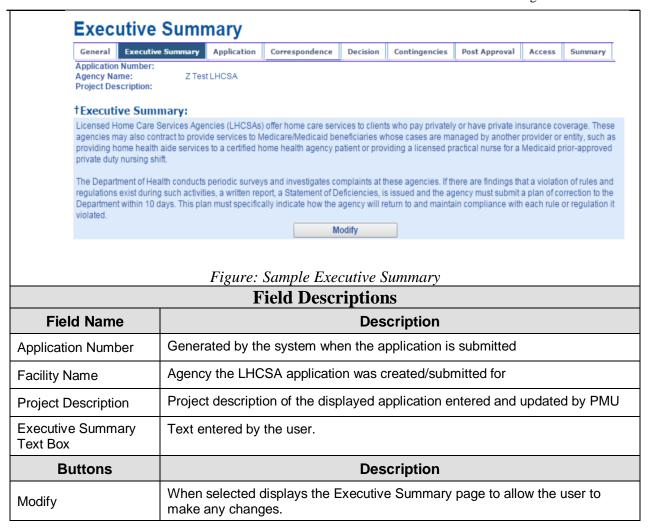

### Application

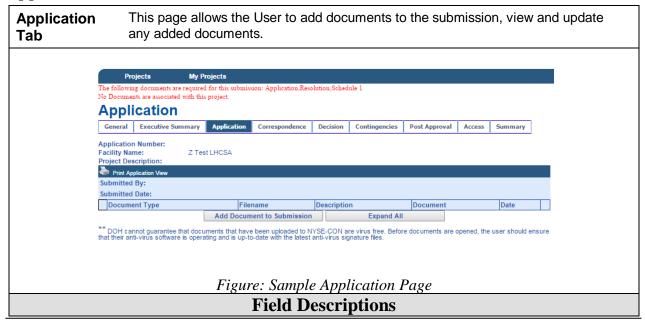

| Field Name                 | Description                                                                                               |
|----------------------------|----------------------------------------------------------------------------------------------------|
| Application Number         | Generated by the system when the application is submitted                                                 |
| Facility Name              | Agency the LHCSA application was created/submitted for                                                    |
| Project Description        | Project description of the displayed application entered and updated by PMU                               |
| Submitted By               | Displays the name of the submitter                                                                        |
| Submitted Date             | Displays the date the documents were first added.                                                         |
| Document Type              | Displays the document type selected by the user.                                                          |
| Filename                   | Displays the file name of the document uploaded.                                                          |
| Description                | Displays the description entered by the user.                                                             |
| Document                   | Displays the Icon with a link to the actual document.                                                     |
| Date                       | The Date the file was uploaded.                                                                           |
| Buttons                    | Description                                                                                               |
| Add Document to Submission | When selected the New Application Document page will display (Figure 20).                                 |
| Expand All                 | When selected displays all documents that have been added for all document types; including all versions. |
| Hyperlinks                 | Description                                                                                               |
| Print Application View     | Allows the user to print the table with the list of documents uploaded.                                   |

# **New Application Document**

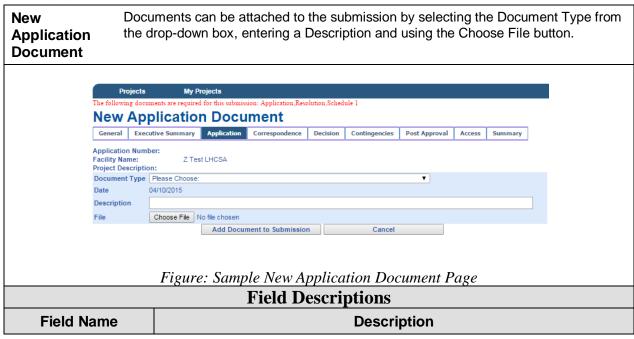

| Application Number         | Generated by the system when the application is submitted                                          |
|----------------------------|----------------------------------------------------------------------------------------------------|
| Facility Name              | Agency the LHCSA application was created/submitted for                                             |
| Project Description        | Project description of the displayed application entered and updated by PMU                        |
| Document Type              | Drop down list of document types pertaining to the submission.                                     |
| Date                       | Auto filled with the current system date.                                                          |
| Description                | Information entered that describes the document being added to the submission                      |
| File                       | File selected                                                                                      |
| Buttons                    | Description                                                                                        |
| Choose File                | When selected a browser window opens for the User to select a file to upload to the submission.    |
| Add Document to Submission | When selected the selected document is uploaded and the Application page is displayed.             |
| Cancel                     | When selected the document and information added will not be saved. Application page is displayed. |

### **Confirm Submission**

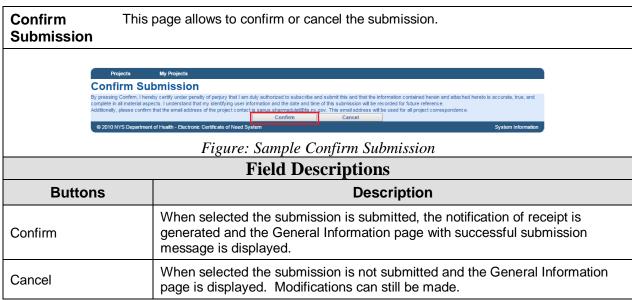

## **General Information- Successful Submission Message**

| General     | This page displays the general information along with the success message. An |
|-------------|-------------------------------------------------------------------------------|
| Information | application number is assigned to the submission.                             |

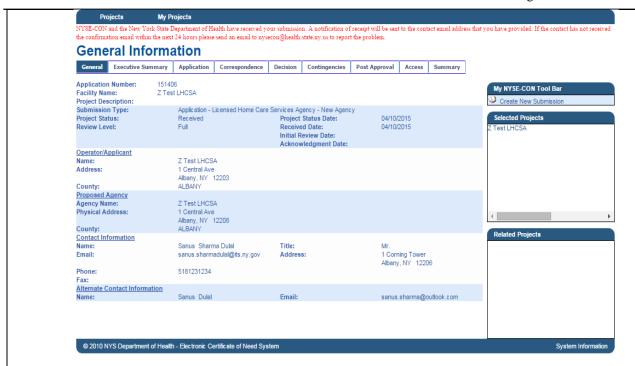

Figure: Sample General Information

| Field Descriptions  |                                                                                                    |  |
|---------------------|----------------------------------------------------------------------------------------------------|--|
| Field Name          | Description                                                                                                    |  |
| Application Number  | Generated by the system when the application is submitted                                                            |  |
| Facility Name       | Agency the LHCSA application was created/submitted for                                                               |  |
| Project Description | Project description of the displayed application entered and updated by PMU                                          |  |
| Submission Type     | Submission Type of the displayed application                                                                         |  |
| Project Status      | Current status the LHCSA application is in                                                                           |  |
| Review Level        | Current Review level of the project                                                                                  |  |
| Project Status Date | Project Status Date for the Application                                                                              |  |
| Received Date       | Date the application was received                                                                                    |  |
| Initial Review Date | Date the displayed application was initially reviewed by PMU                                                         |  |
| Acknowledgment Date | Date the Acknowledgment letter was signed for the selected application                                               |  |
| Operator/Applicant  | Section label                                                                                                    |  |
| Name                | Operator Name for the proposed agency                                                                                |  |
| Address             | Address of the operator for the proposed agency in format:<br>Street line 1, Street line 2, City, State and Zip Code |  |
| County              | NYS County of the address for the operator for the proposed agency                                                   |  |

| Proposed Agency                  | Section label                                                                                                 |
|----------------------------------|----------------------------------------------------------------------------------------------------|
| Agency Name                      | Name of the proposed agency                                                                                   |
| Physical Address                 | Physical location of the proposed agency in format:<br>Street line 1, Street line 2, City, State and Zip code |
| County                           | NYS County of the physical location for the proposed agency                                                   |
| Contact Information              | Section label                                                                                                 |
| Name                             | Full Name of the person who will receive all official correspondence from DOH                                 |
| Title                            | Personal title of the Contact person                                                                          |
| Email                            | Email where official notification by DOH can be sent                                                          |
| Address                          | Mailing Address in format: Street line 1, Street line 2, City, State and Zip code                             |
| Phone                            | Phone number where the contact can be reached                                                                 |
| Fax                              | Fax number where the contact can be sent official correspondence from DOH                                     |
| Alternate Contact<br>Information | Section label                                                                                                 |
| Name                             | Full Name of alternate individual who will also receive all official correspondence from DOH                  |
| Email                            | Additional email where official contact between application and DOH can be sent                               |